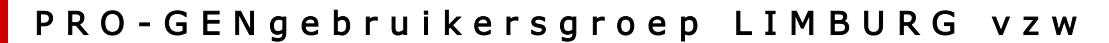

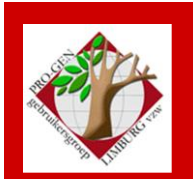

**25 november 2021**

**Jaargang 28, nr. 5/5**

 $\overline{a}$ 

# Nieuwsbrief

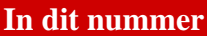

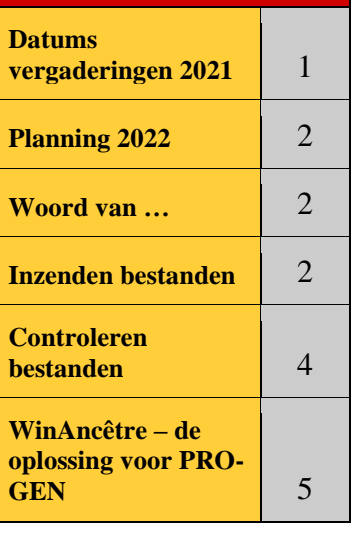

# **1 Datums vergaderingen 2021 en locatie**

- zaterdag 16 januari 2021 = Nieuwjaarsreceptie voor leden ... **afgelast**
- donderdag 25 maart 2021 = USB2021 … **afgelast … alle verzendingen zullen per post gebeuren.**
- donderdag 27 mei 2021 … **afgelast**
- donderdag 23 september 2021 … **afgelast**
- donderdag 25 november 2021 … **afgelast**

De gewone samenkomsten: telkens van 19u30 tot 22u00. **Stadhuis van Genk, Zaal 4.** Vlakbij is er ruime parking (= de rode pijl)

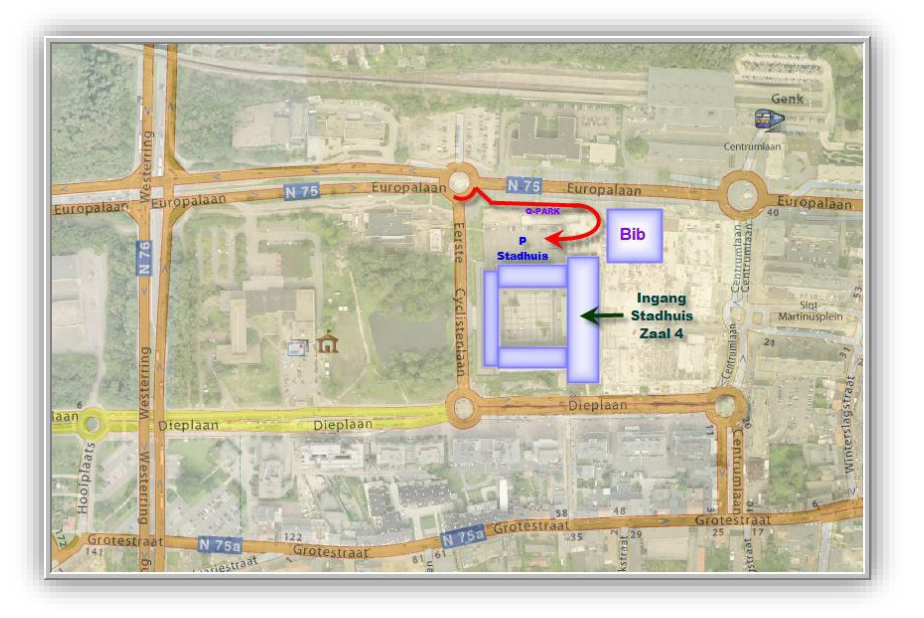

# **Op 27 maart 2022 bestaat de PRO-GENgebruikersgroep LIMBURG 29 jaar**

**Vorige vergadering 23 september 2021 0 aanwezigen … afgelast**

**Volgende samenkomst: Nieuwjaarsreceptie 15 januari 2022 Stadhuis Genk 3600 Genk**

# **2 Planning 2022**

Za 15 januari 2022 = Nieuwjaarsreceptie voor leden Do 24 maart 2022 = USB2022 Do 2 juni 2022 = wegens OLH Hemelvaart Do 22 september 2022 Do 24 november 2022

#### **3 Woord van …**

#### *3.1 De penningmeester*

#### **Gratis lidgeld 2022**

De laatste maal dat er nog een lidgeld van 10 euro werd betaald was voor het werkjaar 2020. In 2021 traden ook enkele nieuwe leden tot onze vereniging toe en betaalden hun eerste lidgeld. De werkjaren 2020 en 2021 vielen wegens de pandemie vrijwel volledig in duigen. Het eerste coronajaar werd er wel nog een nieuwjaarsreceptie voor leden en genodigden gehouden maar twee volle jaren konden wij helaas geen lesen vormingsavonden rond PRO-GEN meer aanbieden. Onze voorzitter zorgde wel nog steeds voor een uitgebreide Nieuwsbrief. Elders in deze Nieuwsbrief leest u dat de uitgave van onze USB-stick "Genealogie uit Limburg" wel een jaarlijkse prioriteit blijft. Een immens werk maar vooral danken wij hiervoor de vele medewerkers die ons genealogische bestanden inzenden. In 2021 werden niet minder dan 350 USB-sticks in omloop gebracht, in binnen- en buitenland.

Het bestuur is van mening dat ingevolge de omstandigheden onze huidige leden voor het werkjaar 2022 **geen lidgeld dienen te betalen**. Het lidmaatschap 2021 wordt dus automatisch en kosteloos verder verlengd tot en met 2022.

#### *3.2 De voorzitter*

Beste lid,

Wij moeten u voor de maand november 2021 nogmaals teleurstellen, er zal wéér geen samenkomst zijn van onze vereniging te Genk en dit wegens de vierde coronagolf.

Wij hadden ons nochtans voorgenomen om deze maand eens een echte vergadering te houden waarop alle onderwerpen van de voorbije Nieuwsbrieven 2021 zouden aan bod komen. Het mocht weer niet zijn. Ons werkjaar 2021 is een compleet verloren jaar geworden. Hopelijk kunnen deze onderwerpen besproken worden op een van de geplande samenkomsten in 2022.

Het enige wat wij momenteel nog uit de brand kunnen slepen is onze jaarlijkse USB.

Vandaar mijn oproep:

#### Vanaf 25 november 2021 starten wij met de inzameling van de nieuwe en de geüpdatet bestanden voor de opbouw van USB2022.

#### **4 Inzenden bestanden**

De bijdragen voor de jaarlijkse USB2022 moeten aan volgende personen overhandigd of per e-mail gestuurd worden voor **10 januari 2022**:

1) Ivo Gilisen: [ivo.gilisen@telenet.be](mailto:ivo.gilisen@telenet.be)

- [Parochieregisters en burgerlijke stand](http://www.pro-gen.be/pr_&_bs.htm) (je PG30 LZH-bestand)
- [Bidprentjes](http://www.pro-gen.be/bidprentjes.htm) (je PG30 LZH-bestand)
- [Limburgse begraafplaatsen](http://www.pro-gen.be/begraafplaatsen.htm) (je PG30 LZH-bestand of een andere vorm)
- [Limburgse volkstellingen](http://www.pro-gen.be/volkstellingen.htm) (XLS/XLSX-bestand)

2) Bob Joosten: [joosten.bob@pro-gen.be](mailto:joosten.bob@pro-gen.be)

• [Limburgse kwartierstaten](http://www.pro-gen.be/limburgse_kwartierstaten.htm) (een speciale HTML-uitvoer, gegenereerd door PG30) Een volledige handleiding over de werkwijze vind je na de installatie van het LZH-bestand terug in PG30-Hoofdmenu ... Documentatie ... onder de naam **KW-LIMBU.PDF** Handleiding Limburgse Kwartierstaten (PGggLIM). Maar ook op onze jaarlijkse USB … Hoofdmenu … Limburgse kwartierstaten … Handleiding Limburgse kwartierstaten

**LET OP!** Met de Limburgse kwartierstaten is wat ernstigs aan de hand.

Wie de laatste PG3.50 geïnstalleerd heeft op zijn computer, kan geen correcte kwartierstaat meer maken van dat type.

Test het eventueel maar eens uit met de standaard PG-uitvoer "KW-HTML Kwartierbladen voor HTML". Onze Limburgse Kwartierstaat (KW-LIMBU) is namelijk volledig gestoeld op voornoemde KW-HTML.

Oorzaak : In het programma PG3.50 zit namelijk een programmafoutje in verband met "voorouders".

Daarom was ik reeds bij de vorige USB2020 genoodzaakt een melding te zetten in het programma van onze Limburgse Kwartierstaat:

Deze VTX werkt niet op een versie PRO-GEN 3.50. Wel op een PG 3.22 of 3.51 en hoger. Gratis upgraden van PG is noodzakelijk.

Druk ESC om dit scherm te verlaten.

Dus: een correcte Limburgse Kwartierstaat is alleen mogelijk wie nog met de oude PG3.22 werkt of met de nieuwste PG3.51.

Maar … PG3.51 ga je echter nog nergens vinden op internet op het ogenblik dat in deze Nieuwsbrief schrijf  $\odot$ .

Nochtans las ik een mail van een van de makers van PG met de volgende inhoud:

*Voor Windows 11 komt er binnenkort een nieuwe versie 3.51 uit. Op dit moment zijn we hier nog mee aan het testen. Zodra de test is afgerond zullen we deze 3.51 versie voor iedereen beschikbaar maken. Hoe lang dat duurt is afhankelijk van hoe de test verloopt. Met vriendelijke groet, Dinant Scholte in 't Hoff*

• [Limburgse geslachten](http://www.pro-gen.be/limburgse_geslachten.htm) (een speciale HTML-uitvoer, gegenereerd door PG30) Een volledige handleiding over de werkwijze vind je na de installatie van het LZH-bestand terug in PG30-Hoofdmenu ... Documentatie ... onder de naam **PAR-LIMB.PDF** Handleiding Limburgse

Geslachten (PGggLIM). Maar ook op onze jaarlijkse USB … Hoofdmenu … Limburgse Geslachten … Handleiding Limburgse Geslachten

# **5 Controleren bestanden**

Controleren je bestand eens vooraleer je het inzendt op 3 punten, dat scheelt voor de verwerkers een slok op een borrel.

1) RELATIES - Een van de meest eenvoudige manier is "het controleren van de lijst Relaties".

Wijzigen gegevens relaties ….. sorteer lijst op MAN …… en kijk naar het einde van de lijst, daar zitten de slordigheden …. Alle mannen moeten een vrouw hebben.

Doe idem ……… sorteer lijst op VROUW …… kijk naar het einde van de lijst ….. Alle vrouwen moeten een man hebben.

Dus niet zo met ontbrekende partners!

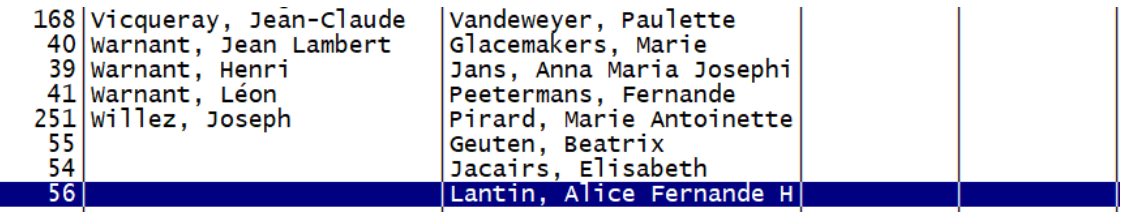

2) PERSONEN - Sorteer Personen ook eens op Voornaam en kijk ook weer bovenaan en onderaan in de lijst. Daar zitten de fouten en de slordigheden.

Soms komt het voor dat men een voornaam begint met een spatie en dat is niet goed; dat brengt de indexen in de war.

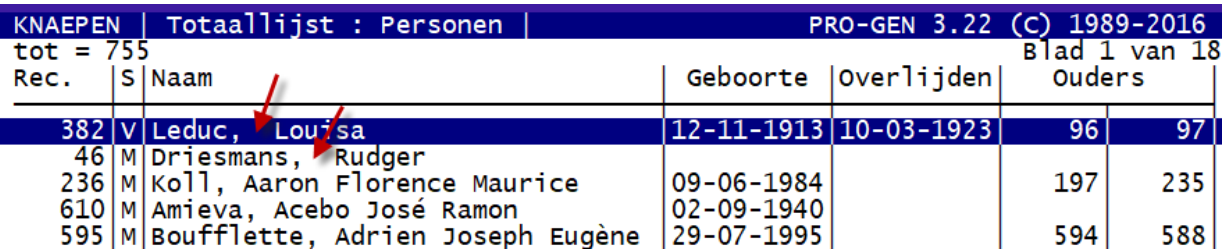

- 3) Controleer of je ooit iets ingevuld hebt in het veld "Patroniem" Dat doe je zo:
	- - Wijzigen gegevens personen
		- INSERT om alle personen in de lijst te bekomen
		- Druk L van seLecteren
		- Voorbeeldscherm invullen....
		- Vul in Patroniem :  $\langle \rangle^{\mathfrak{m}}$  (kleiner/groter dan gevolgd door 2 aanhalingstekens)
		- ALT-Z

Indien dat zo is, verwittig de inzamelaars. Dat veld moeten wij laten verdwijnen voor onze USB2022 omdat het "onze" indexen in de war brengt. Zo help je ons onnodige tijd te steken in de controle van ALLE inzendingen ☺

4) Facultatief - Wie dieper een bestand wil controleren op fouten en inconsistente datums zoals "gehuwd na overlijden" kan daar best een programmaatje voor gebruiken.

't Is heel eenvoudig: -maak een GEDCOM van je bestand -open je GEDCOM met het programmaatje Genealogica Grafica … Bestand …. Begin met GEDCOM -en alle "fouten" worden OVERZICHTELIJK opgesomd

<http://www.genealogicagrafica.nl/download.htm>

Zie ook Nieuwsbrief 24 maart 2011 "Een GEDCOM-controle" door het programmaatje

# **6 WinAncêtre en PRO-GEN**

Meer dan vier jaar geleden had ik het in een Nieuwbrief over het mooie Franse programma WinAncêtre.

Dat is een programma dat via een Gedcom o.a. een genealogie of parenteel kan genereren in de vorm van een grafische uitvoer met hokjes en dat "aan de lopende meter".

De uitvoer kan gemaakt worden in PDF of in Webvorm. Zo'n PDF kan je "aan de rol" laten plotten bij een firma als [Egberghs](https://www.egberghs.be/) te Hasselt. Je kan er bijvoorbeeld een hele muur mee decoreren tijdens een familiebijeenkomst.

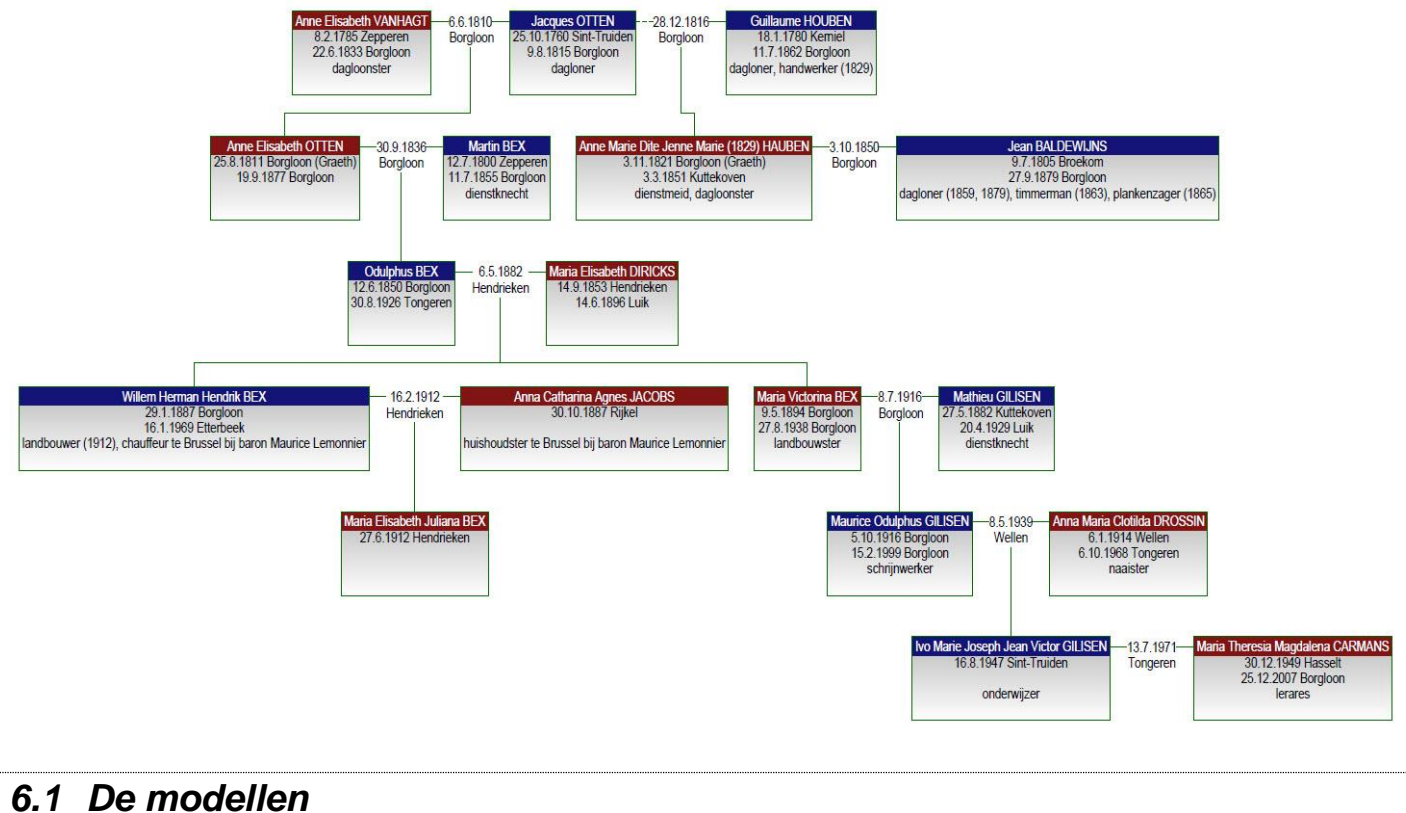

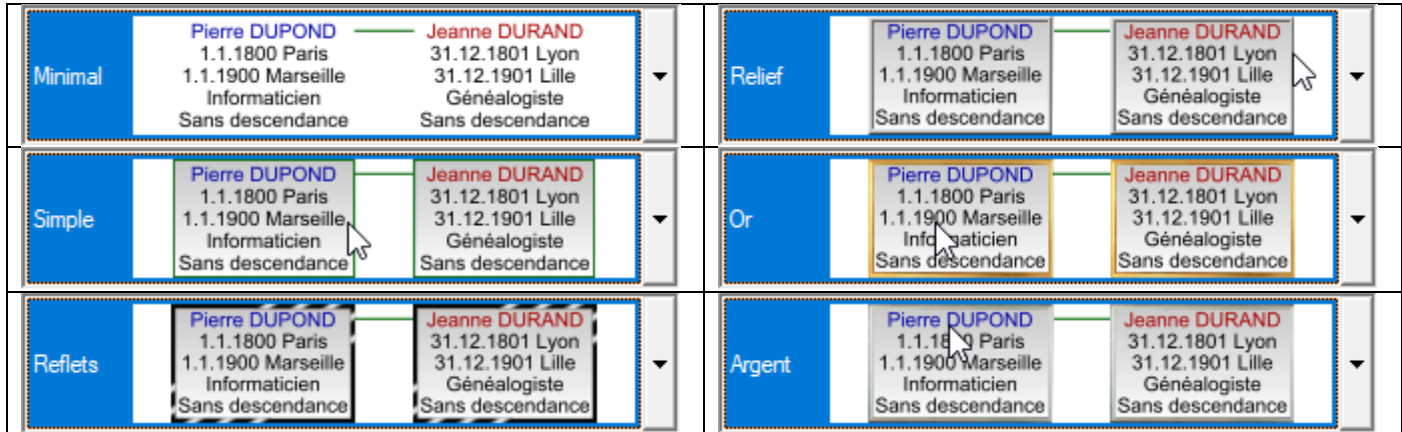

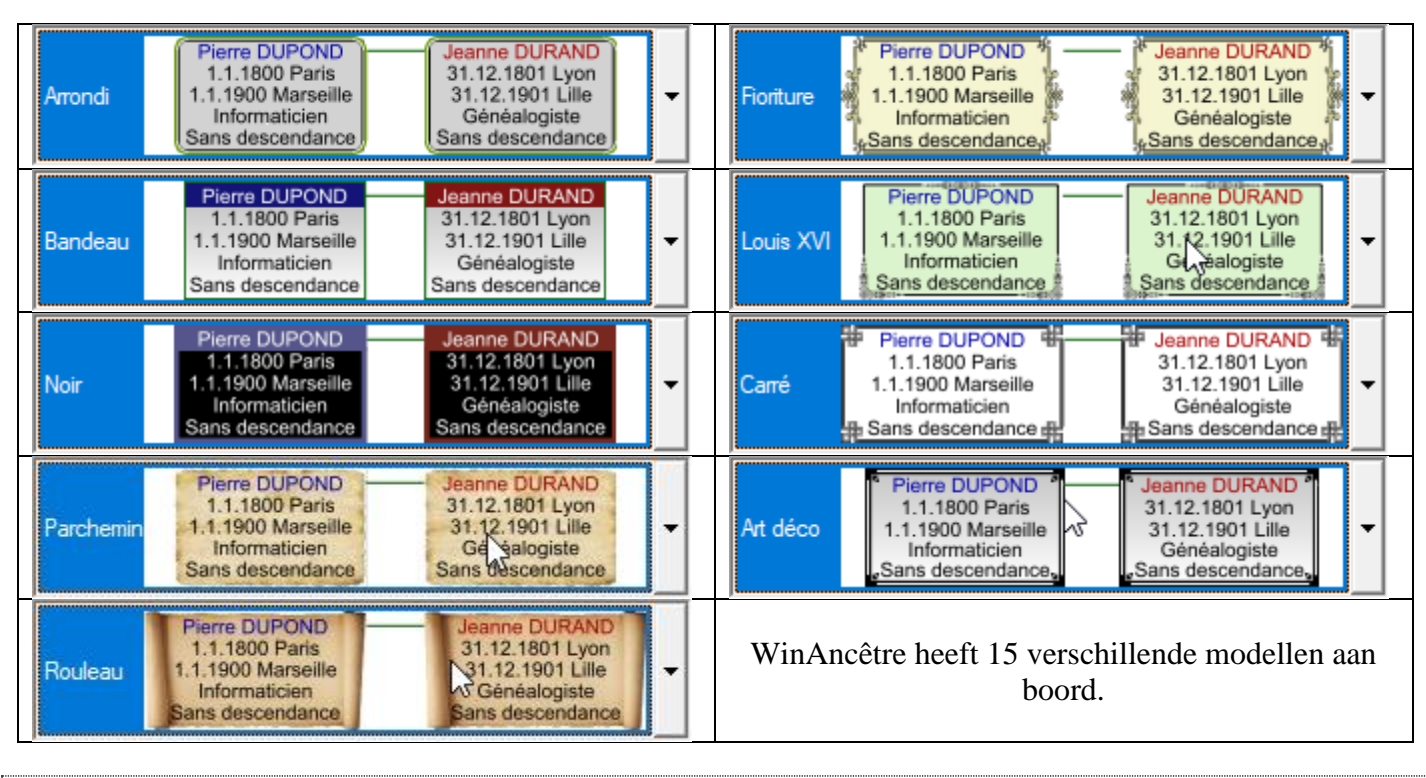

# *6.2 De grote handicap*

Hoe mooi het programma ook is, niet alles is koek en ei bij WinAncêtre. Het programma heeft één hele grote handicap:

WinAncêtre kent echter GEEN doop en GEEN kerk.huw, laat staan een veldvervanging voor deze items zoals bij PRO-GEN.

Gevolg: bij een WinAncêtre-uitvoer blijven vele geboortegegevens leeg, niettegenstaande in mijn PRO-GEN gedcom de overeenkomstige doopdatums en -plaatsen aanwezig zijn.

Idem voor de kerkelijke huwelijken.

Met andere woorden, de WinAncêtre uitvoer van een PRO-GEN gedcom was zo goed als waardeloos door ontstentenis van een massa gegevens.

Ik vond het zonde om zo'n mooi programma ongebruikt te laten in combinatie met onze PRO-GEN. Er is regelmatig vraag naar zo'n uitvoer.

Ik heb gedurende 4 jaar gezocht (met vele tussenpauzen natuurlijk) naar een oplossing. Intussen heb ik die gevonden  $\circled{c}$ .

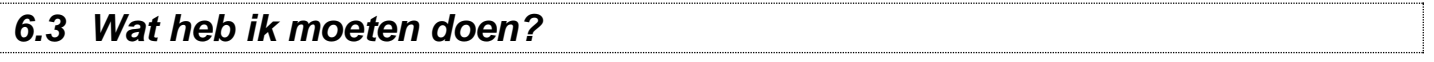

1) In de rubriek DOOP van mijn PRO-GEN.DEF heb ik de doopdatum en de doopplaats de gedcom tag BIRT gegeven.

Zo worden de dopen toch afgedrukt (als geboorte) ondanks het feit dat WinAncêtre geen dopen kent.

De handeling (1) bleek niet voldoende voor een correct werkende Gedcom  $\left\langle \cdot \right\rangle$ WinAncêtre handelt zeer eigenzinnig tijdens zijn uitvoer.

2) Er deed zich nog een tweede eigenaardigheid voor die ik onlangs pas een oplossing heb kunnen geven.

Als, na de hernoeming van CHR tot BIRT, bij een persoon, 2x een BIRT datum/plaats komt te staan, dan neemt WinAncêtre, eigenaardig genoeg, voor zijn uitvoer het LAATSTE gegeven en dat is volgens PG-normen de DOOP! Wij hadden in dat geval graag de GEBOORTEgegevens gehad.

```
1 BIRT
2 DATE 16 AUG 1947
2 PLAC Sint-Truiden
.
.
.
1 BIRT = de hernoemde CHR
2 DATE 18 AUG 1947
2 PLAC Sint-Truiden
```
DE OPLOSSING: breng in de PRO-GEN.DEF de rubriek DOOP vóór de rubriek GEBOORTE en ook dat probleem is opgelost! PRO-GEN heeft voor dat werk specifieke toetscombinaties! Wat allemaal niet mogelijk is met PRO-GEN, 100% genealogie à la carte!

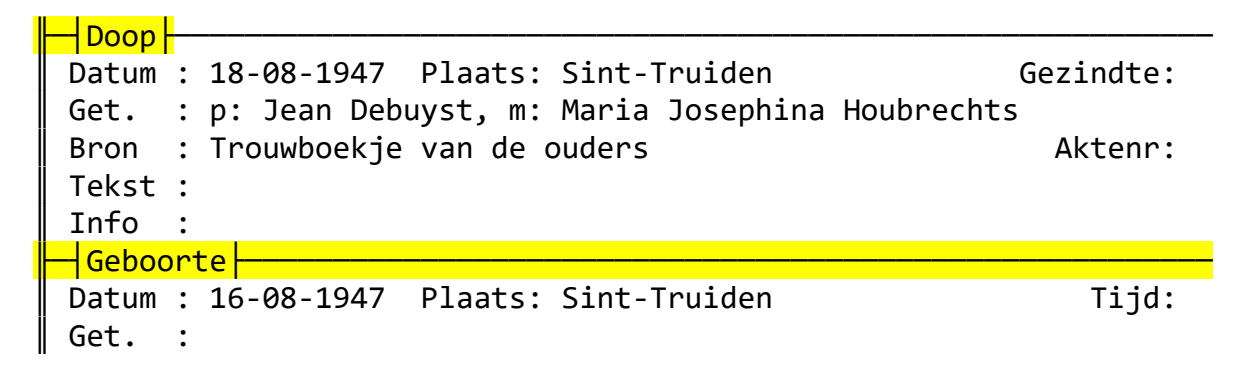

De verplaatsing in de DEF van de rubriek DOOP vóór de rubriek GEBOORTE heeft tot effect dat in de PRO-GEN Gedcom de rubriek DOOP óók vóór de rubriek GEBOORTE komt te staan. Precies wat wij willen hebben ten behoeve van WinAncêtre.

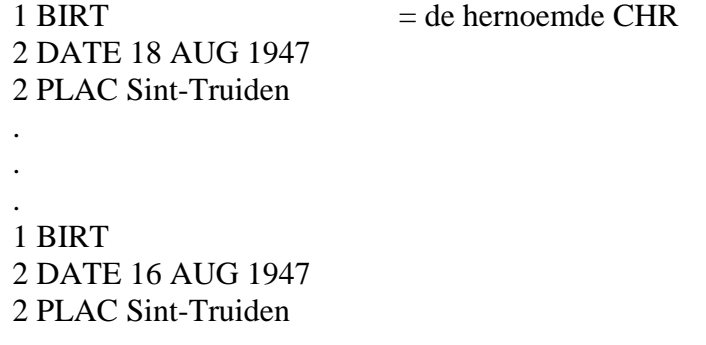

Dezelfde handelingen werden toegepast op het Kerkelijk huwelijk

- In de PRO-GEN.DEF de rubriek Kerkelijk huwelijk vóór Wettelijk huwelijk brengen.
- Hernoemen van FAM MARR(Reli) naar FAM MARR(Civil)

De hele oplossing zit nu vervat in een nieuwe 351WINAN.DEF

 $\overline{\mathcal{Q}}$  De ene DEF-rubriek voor de andere brengen.

Heeft tot gevolg dat in de GEDCOM de ook items BIRT en CHR van plaats verwisselen

#### evenals de items FAM MARR(Reli) naar FAM MARR(Civil). De werkwijze van WinAncêtre heeft deze (onlogische) volgorde absoluut nodig.  $\boxtimes$  Het hernoemen van de GEDCOM tags waar nodig  $CHR \rightarrow BIRT \dots$  en  $\dots$  MARR(Reli)  $\rightarrow$  FAM MARR(Civil)

Besluit: door een speciale DEF te schrijven op maat van WinAncêtre wordt er ook een speciale Gedcom gemaakt die het perfect doet in WinAncêtre ondanks alle eigenaardigheden en tekortkomingen van WinAncêtre. Alleen PRO-GEN kan dat. Genealogie à la Carte.

# **7 Overzicht van de uitvoermogelijkheden van WinAncêtre**

#### *7.1 Bomen*

*WinAncêtre* kan de volgende bomen bouwen:

#### *7.1.1 Opgaande bomen*

Deze bomen omvatten alle voorouders van een individu of een familie (in het laatste geval bevat de boom de voorouders van *beide* echtgenoten).

Er zijn twee stijlen van boomrepresentatie beschikbaar:

- 1. "klassiek": de traditionele manier om een opgaande boom te tekenen,
- 2. "door **paar ascendanten**"**:** een andere manier om een opgaande boom te tekenen, die het mogelijk maakt om informatie over huwelijken weer te geven.

#### *7.1.2 Aflopende bomen*

Deze bomen omvatten alle afstammelingen van een persoon. Een aflopende boom kan "**agnatisch**" zijn. Het toont dan alleen de afstammelingen van de mannelijke takken.

#### *7.1.3 Gemengde bomen*

Deze bomen groeperen in één grafiek alle voorouders en alle afstammelingen van een persoon of een familie. Het is dus zowel een opgaande boom als een aflopende boom.

#### *7.1.4 De bomen van neven en nichten*

Deze bomen groeperen in één grafiek alle voorouders en alle neven van een persoon of een familie. Hiervoor groepeert het de oplopende boom (vertegenwoordigd door oranje lijnen) en de aflopende bomen van elke voorouder. Hoe verder men naar links of rechts beweegt vanaf de wortel van de boom, hoe hoger de mate van neef/nicht-verwantschap.

Deze bomen hebben de volgende kenmerken:

- 1. Om de meerdere huwelijken van elk van de voorouders te kunnen vertegenwoordigen, is hun plaatsing anders dan wat wordt gebruikt voor de andere soorten bomen: links van elk opklimmend paar worden de andere vrouwen van de mannelijke voorouder weergegeven en rechts van het paar worden de andere echtgenoten van de vrouwelijke voorouder weergegeven.
- 2. Ook voor grafische beperkingen wordt de volgorde van de kinderen enigszins gewijzigd bij de eerste generatie van elke neeftak: een van de kinderen van deze eerste generatie is noodzakelijkerwijs ook een voorouder. Het wordt vervolgens aan het ene uiteinde van zijn "fraterie" geplaatst om de structuur van de opgaande boom te behouden.
- 3. Voorouderlijke bindingen worden snel onleesbaar wanneer het aantal opklimmende generaties groot is. Daarom biedt *WinAncêtre* de mogelijkheid om de afstamming te beperken tot een maximum aantal generaties.

Opgemerkt kan worden dat voor de bomen van neven en nichten de individuele boom van een persoon identiek is aan de stamboom van zijn ouders. De mogelijkheid om te kiezen tussen een "individuele boom" en een "stamboom" is echter essentieel in twee gevallen: alleen een "stamboom" kan de neefboom van een kinderloos paar creëren, en alleen een "individuele boom" kan de neefboom maken van een persoon van wie slechts één van de ouders bekend is.

Elke stamboom kan verschillende eigenschappen hebben: chronologisch, chromatisch en gedeeltelijk.

# *7.1.5 Chronologische bomen*

Een "chronologische" boom is een boom waarin elk individu in hoogte wordt geplaatst op basis van zijn geboortedatum (bekend, of automatisch geschat door *WinAncêtre*). Het is mogelijk om een paginaachtergrond te kiezen die een van de standaard tijdlijnen aangeeft, of een aangepaste tijdlijn.

#### *7.1.6 Chromatische bomen*

"Chromatische" bomen associëren een kleur met elk individu = ingekleurde landkaartjes. [IvoG] Kan ik niet bewerkstelligen met mijn GEDCOM. Mist mijn PRO-GEN gedcom iets?

#### *7.1.7 Gedeeltelijke bomen*

Een boom is "gedeeltelijk" wanneer bepaalde takken niet worden weergegeven. Het tabblad "Knippen" in het dialoogvenster wordt gebruikt om de vertakkingen te definiëren die niet moeten worden weergegeven. In dit geval worden de gesneden takken aangegeven door een kleine stippellijn.

# *7.2 Lijsten*

*WinAncêtre* kan de volgende lijsten samenstellen:

#### *7.2.1 Bottom-up lijsten*

Deze lijsten brengen generatie op generatie alle voorouders van een persoon samen. Het nummer aan het begin van elke regel komt overeen met de soza-Stradonitz-nummering. In het geval van een consanguineous huwelijk tussen de ascendanten, vindt het toevallig dezelfde mensen in verschillende opgaande takken. Dit geval wordt in de lijst aangegeven door "zie *nr. xxx*". Zo geeft "*88 zie nr. 110*" aan dat de voorouders genummerd 88 en 110 overeenkomen met dezelfde persoon.

# *7.2.2 Aflopende lijsten*

Deze lijsten bevatten alle afstammelingen van een persoon. Het is mogelijk om deze afstammelingen te nummeren. Deze nummering heeft de vorm van een getal gevolgd door een letter: het nummer geeft de generatie aan, en de letter geeft het serienummer van een kind in zijn broederschap aan. Wanneer een afstammelingenlijst lang genoeg is, kan het handig zijn om de weergave van een vertakking uit te stellen tot onder aan de lijst. Deze mogelijkheid wordt aangeboden met het tabblad "Rapporten" van het dialoogvenster.

#### *7.2.3 Flash-lijsten*

Deze lijsten vatten de inhoud van uw database samen door voor elke achternaam de plaatsen en data van

bekende gebeurtenissen (geboorte, vereniging, overlijden) aan te geven. Op elke regel zijn de vermelde data die van de eerste en laatst bekende gebeurtenis voor deze achternaam en op deze plaats. Het is een veel gebruikt lijstformaat voor uitwisselingen tussen genealogen.

# *7.2.4 Lijst alle takken*

Deze lijst bevat alle takken van het bestand met voor elk van hen het aantal afstammelingen en het aantal generaties dat van hen afstamt.

# *7.2.5 Lijsten van neven en nichten*

Deze lijst bevat alle neven en nichten van een persoon. De term "neef" wordt gebruikt in genealogische zin (een neef is elke persoon die verwant is aan de betrokken persoon). Een vader of kind is dus in die zin een "neef". De "mate" van verwantschap is het aantal verwantschapsbanden dat twee individuen scheidt. Een ouder of echtgenoot is dus een "neef in de 1ste graad", een broer is een "neef in de tweede graad", een neef is een "neef in de 4de graad", enz...

# *7.2.6 Lijsten op criteria*

Deze lijsten bevatten alle personen die aan een reeks criteria voldoen. Dit is een handige manier om te zoeken naar mensen in de database.

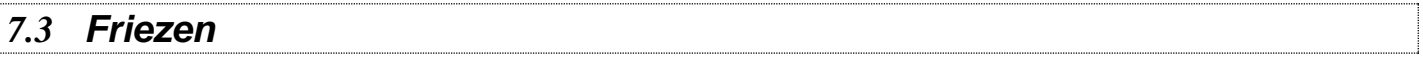

#### *7.3.1 Individuele friezen*

Deze grafieken vertegenwoordigen op een synthetische manier de belangrijkste gebeurtenissen van iemands leven. De datum waarop elke gebeurtenis heeft plaatsgevonden, wordt aangegeven met grijze symbolen en stroken.

Gebeurtenissen waarvan de datum onbekend is, maar die belangrijk zijn in het leven van een persoon (bijvoorbeeld een huwelijk of de geboorte van een kind) worden cursief weergegeven en horizontaal in het midden van de grafiek geplaatst.

Een kleurcode geeft het type gebeurtenis aan:

geboorte huwelijk echtscheiding dood, begrafenis religieuze gebeurtenis beroep woonplaats

# *7.3.2 Oplopende/dalende friezen*

Deze grafieken vertegenwoordigen chronologisch de voorouders/afstammelingen van een persoon. De gebruikte symboliek is hetzelfde als voor individuele friezen, maar alleen geboorten en huwelijken worden aangegeven. Verticale lijnen geven de relatieve relaties bij elke geboorte en huwelijk aan.

# *7.3.3 De friezen van opklimmende/afdalende generaties*

Deze grafieken geven de periode weer die wordt bestreken door elke generatie van iemands afkomst of afkomst. In het geval van inteeltbanden kan het voorkomen dat dezelfde persoon meerdere keren voorkomt in een afstamming /afkomst, aan verschillende generaties. De betrokken generaties worden aangegeven met een sterretie.

# *7.4 Wielen*

*WinAncêtre* kan in een cirkelvormig formaat de voorouders of afstammelingen van een persoon weergeven.

# *7.4.1 De oplopende wielen*

Deze grafieken vertegenwoordigen de voorouders van een persoon in de vorm van een wiel. Om grafische redenen is het niet mogelijk om meer dan 9 generaties weer te geven (verder zouden de vakken te smal worden om de naam van een persoon weer te geven).

# *7.4.2 Aflopende wielen*

Deze grafieken vertegenwoordigen de afstammelingen van een persoon in de vorm van een wiel. Het standaard voorgestelde aantal generaties is het maximum aantal mogelijke generaties, gezien de grafische beperkingen.

*De gratis variant van WinAncêtre is beperkt tot 15 generaties voor dalende wielen.*

### *7.4.3 Gemengde wielen*

Deze grafieken bestaan uit een oplopend halfwiel en een aflopend halfwiel.

*7.5 Tabellen*

*WinAncêtre* peut construire les tableaux suivants :

#### *7.5.1 De oplopende tabellen*

Deze grafieken vertegenwoordigen alle voorouders van een persoon in tabelvorm.

#### *7.5.2 Tabellen van naaste verwanten*

Deze grafieken brengen in één document alle naaste verwanten van een persoon samen: voorouders, afstammelingen, neven en nichten, evenals ooms, tantes, neven en nichten van de vaderlijke en moederlijke takken.

# *7.5.3 Trombinoscopen*

Deze grafieken bevatten alle mensen met een portret.

# *7.5.4 Verwantschapsbanden*

WinAncêtre berekent de relatie (als deze bestaat) tussen twee mensen en vertegenwoordigt deze als een grafiek. De mensen bovenaan de pagina zijn de eerste gemeenschappelijke voorouders.

### *7.5.5 Verwantschapsbanden / Inteelt*

Deze tabel groepeert alle inteeltkoppelingen die aanwezig zijn in het geopende bestand. Om te voorkomen dat een onevenredig grote tabel wordt verkregen, worden alleen de minimale koppelingen van inteelt weergegeven. In het volgende voorbeeld wordt de inteeltband tussen Louis en Henry dus niet vertegenwoordigd omdat het de aaneenschakeling is van de twee vertegenwoordigde inteelten (tussen Louis en Paul, en tussen James en Henry). Evenzo geldt een inteeltrelatie van een individu ook voor al zijn of haar nakomelingen, maar dit wordt niet weergegeven in de grafiek.

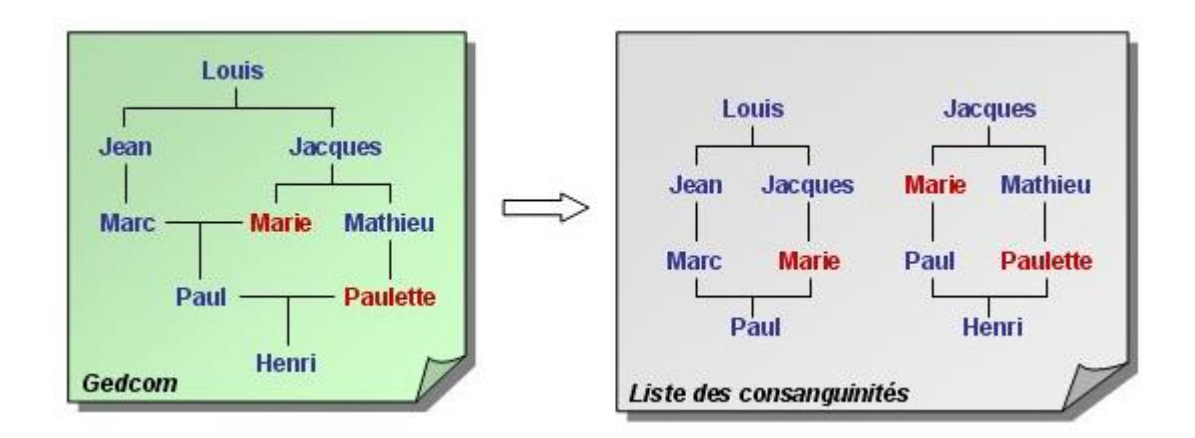

# *7.5.6 Individuele fiches*

Deze kaarten verzamelen de belangrijkste informatie over een persoon.

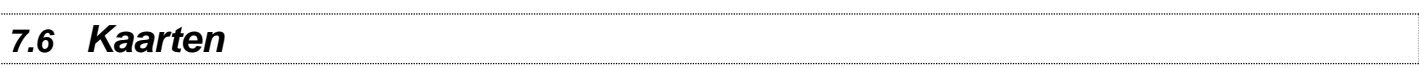

*WinAncêtre* kan twee soorten kaarten bouwen:

# *7.6.1 Locatiekaarten*

Deze kaarten geven de locatie van genealogische gebeurtenissen weer. Het is mogelijk om het type gebeurtenis te kiezen dat op de kaart moet worden gevonden: geboorteplaats, plaats van overlijden of eerste bekende plaats (geboorte, zo niet huwelijken, zo niet dood). Het is ook mogelijk om de personen te kiezen die op deze geografische locatie moeten worden beschouwd:

- **Afkomst:** alle voorouders van een persoon
- **Afstammelingen:** alle afstammelingen van een persoon (inclusief echtgenoten)
- **Achternaam:** alle personen met dezelfde naam
- **Compleet:** alle personen van de basis

# *7.6.2 Migratiekaarten*

Deze kaarten vertegenwoordigen de beweging van geboorteplaatsen van generatie op generatie. Migraties worden aangegeven met pijlen, waarvan de kleur de vertakking vertegenwoordigt. Zo onderscheiden twee kleuren voor voorouderkaarten migraties in de maternale (in rode) en vaderlijke (in blauwe) takken. Voor nakomelingenkaarten wordt een kleur geassocieerd met het nageslacht van elk kind van de eerste generatie. De dikte van de slag van de pijl geeft de generatie aan: de lijn is dikker hoe recenter de generatie. Een gestippelde pijl geeft een doorgang door een vreemd land aan (buiten de kaart).

# *7.7 Statistieken*

*WinAncêtre* kan statistieken berekenen over leeftijden, geboortejaren, beroepen en bronnen. Voor elk van deze statistieken is het mogelijk om aan te geven op welke set van personen de statistieken moeten worden uitgevoerd:

- **bottom-up statistieken:** betreffen een persoon en al zijn ascendenten,
- **dalende statistieken:** betreffen een persoon en al zijn nakomelingen,
- **volledige statistieken:** betreffen alle personen in het bestand.

#### *7.7.1 Statistieken over opklimmende generaties*

Deze grafieken tonen voor elke opgaande generatie van een individu het aantal bekende ascendanten en de volledigheid van de generatie (d.w.z. het percentage bekende ascendanten in verhouding tot het theoretische aantal ascendanten in die generatie).

In het geval van banden van inteelt in de afstamming, verschijnt dezelfde ascendant meerdere keren in de afstamming. In dit geval zal deze ascendant slechts één keer compatibel zijn in het aantal ascendanten van een generatie, maar de meerdere voorouderlijke verbanden worden in aanmerking genomen bij de berekening van de volledigheid.

#### *7.7.2 Leeftijdsstatistieken*

Deze grafieken vertegenwoordigen de leeftijdspiramiden van twee soorten gebeurtenissen (leeftijd bij het eerste huwelijk en leeftijd bij overlijden). Ze kunnen ook de evolutie van de gemiddelde waarde door de eeuwen heen aangeven.

#### *7.7.3 Statistieken over geboortejaren*

Deze grafieken geven het aantal mensen weer dat voor elk jaar wordt geboren. Wanneer het geboortejaar van een persoon niet bekend is, schat *WinAncêtre* het op basis van de data van zijn familieleden.

#### *7.7.4 Beroepsstatistieken*

Deze grafieken geven de verdeling van beroepscategorieën over de geselecteerde personen weer. Opgemerkt moet worden dat sommige personen in verschillende professionele categorieën kunnen verschijnen. Het beroep "cultivateur et sabotier" wordt bijvoorbeeld zowel in de categorie "Agriculture" als in de categorie "Artisanat" ingedeeld.

Het is mogelijk om de statistieken te beperken tot de eerste beroepscategorie die wordt gevonden (in het vorige voorbeeld blijft alleen de categorie "Agriculture" behouden). Het is ook mogelijk om de volledige lijst van alle beroepen te bekijken. De kleine vierkantjes met kleuren die vóór elk beroep verschijnen, vertegenwoordigen de overeenkomstige beroepscategorieën (volgens dezelfde kleurcode als de grafiek bovenaan de pagina).

*WinAncêtre's* lijst van bekende beroepen is niet uitputtend, dus het kan voorkomen dat een beroep niet in de statistieken is opgenomen. In dit geval kunt u *WinAncêtre* zelf verrijken door de lijst met beroepen die in de opties zijn gedefinieerd, aan te passen.

### *7.7.5 Statistieken over bronnen*

Deze grafieken zijn vergelijkbaar met beroepsstatistieken, maar het statistische criterium is de bron van de gegevens. De lijst van winancêtre-bronnen is niet uitputtend, dus het kan voorkomen dat een bron niet in aanmerking wordt genomen in de statistieken. In dit geval kunt u WinAncêtre zelf verrijken door de lijst met bronnen die in de opties zijn gedefinieerd, te wijzigen.

#### [ivo.gilisen@telenet.be](mailto:ivo.gilisen@telenet.be)

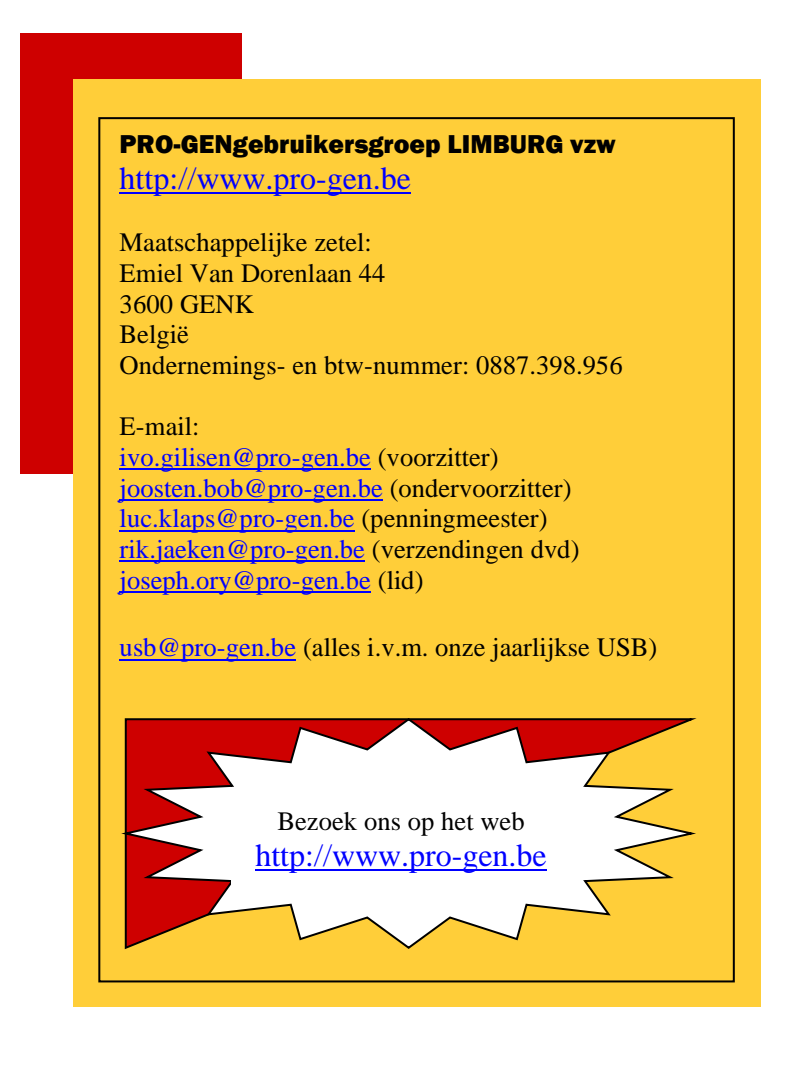